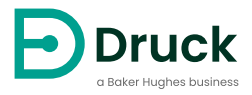

# **8000/8100/8200/8300 Series**

**Trench Etched Resonant Pressure Sensor** Instruction Manual

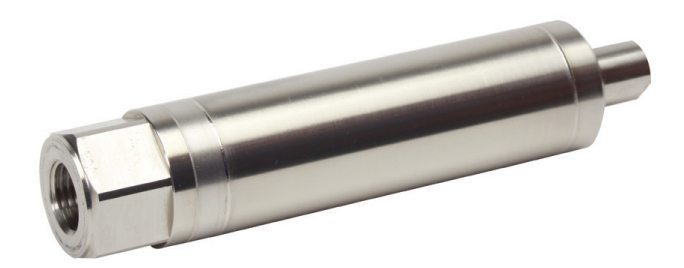

# **Safety**

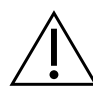

**WARNING Do not apply pressure greater than the maximum safe working pressure to the sensor.**

The manufacturer has designed this sensor to be safe when operated using the procedures detailed in this manual. Do not use this sensor for any other purpose than that stated.

This publication contains operating and safety instructions that must be followed for safe operation and to maintain the sensor in a safe condition. The safety instructions are either warnings or cautions issued to protect the user and the equipment from injury or damage.

Use qualified $^{\rm 1}$  personnel and good engineering practice for all procedures in this publication.

# **Toxic Materials**

There are no known toxic materials used in this sensor.

# **Maintenance**

The sensor must be maintained using the manufacturer's procedures and these should be carried out by authorized service agents or the manufacturer's service departments.

#### **[Druck.com](http://Druck.com)**

For technical advice contact the manufacturer.

# **Symbols**

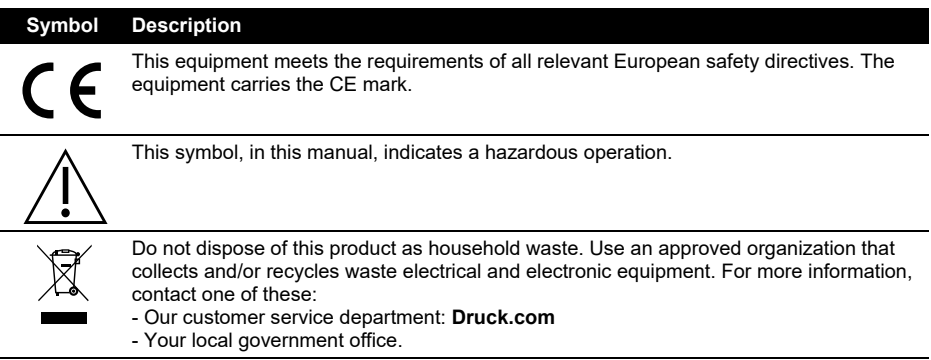

# **Abbreviations**

The following abbreviations are used in this manual.

<sup>1</sup> A qualified technician must have the necessary technical knowledge, documentation, special test equipment and tools to carry out the required work on this equipment.

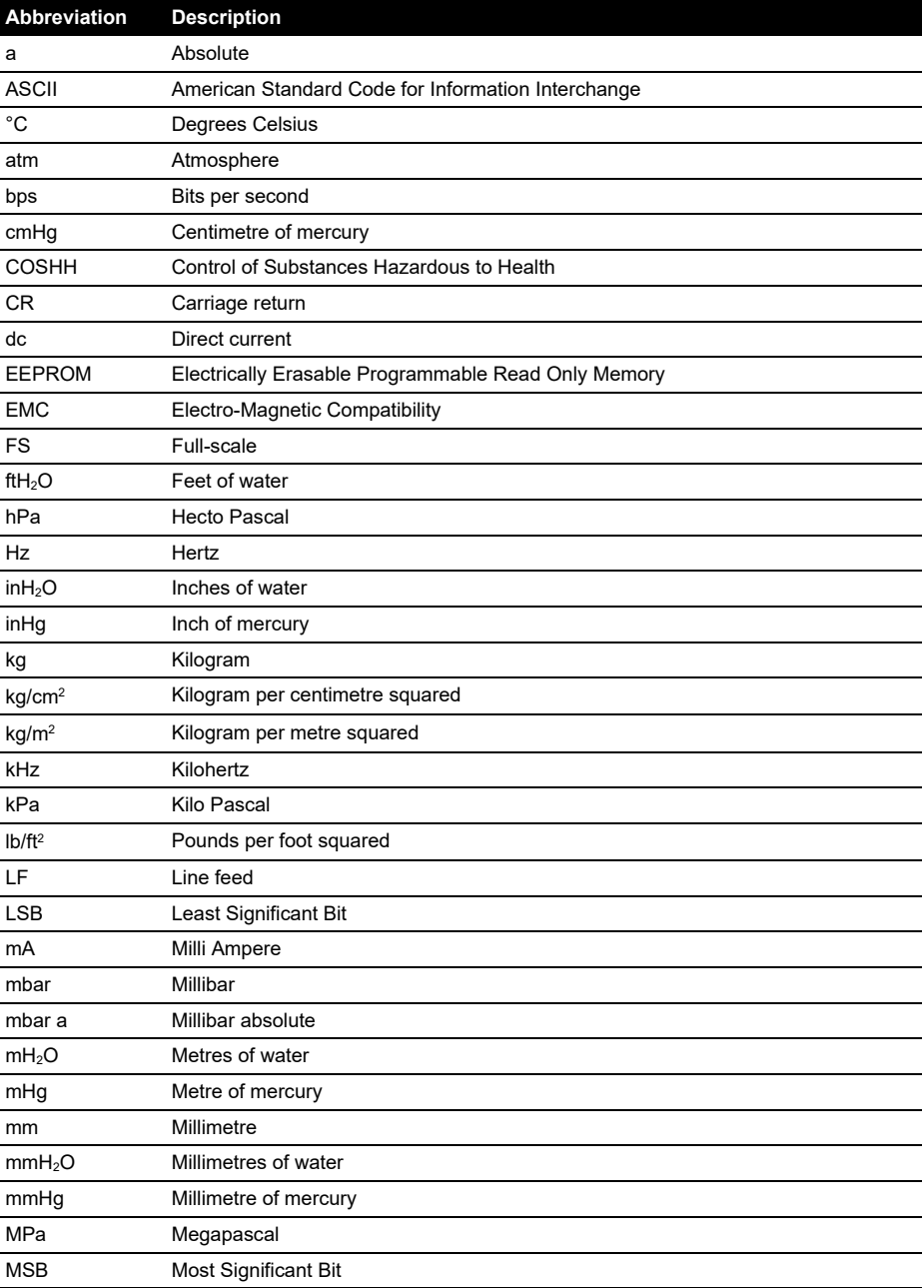

**Note:** Abbreviations are the same in the singular and plural.

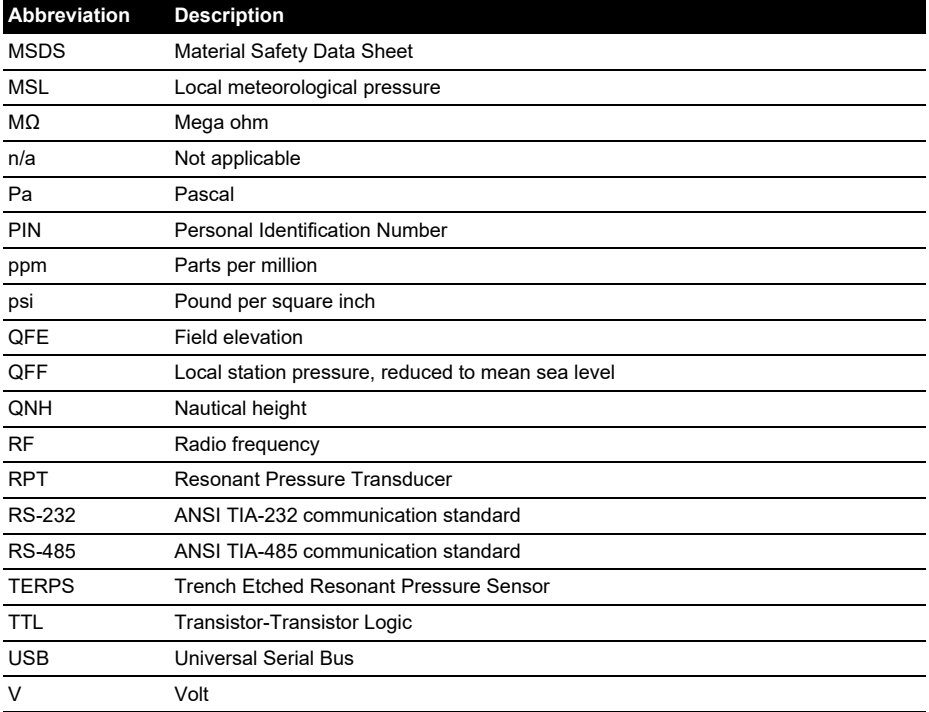

Copyright 2010 Baker Hughes Company. iv | TERPS Instruction Manual–English

# **Contents**

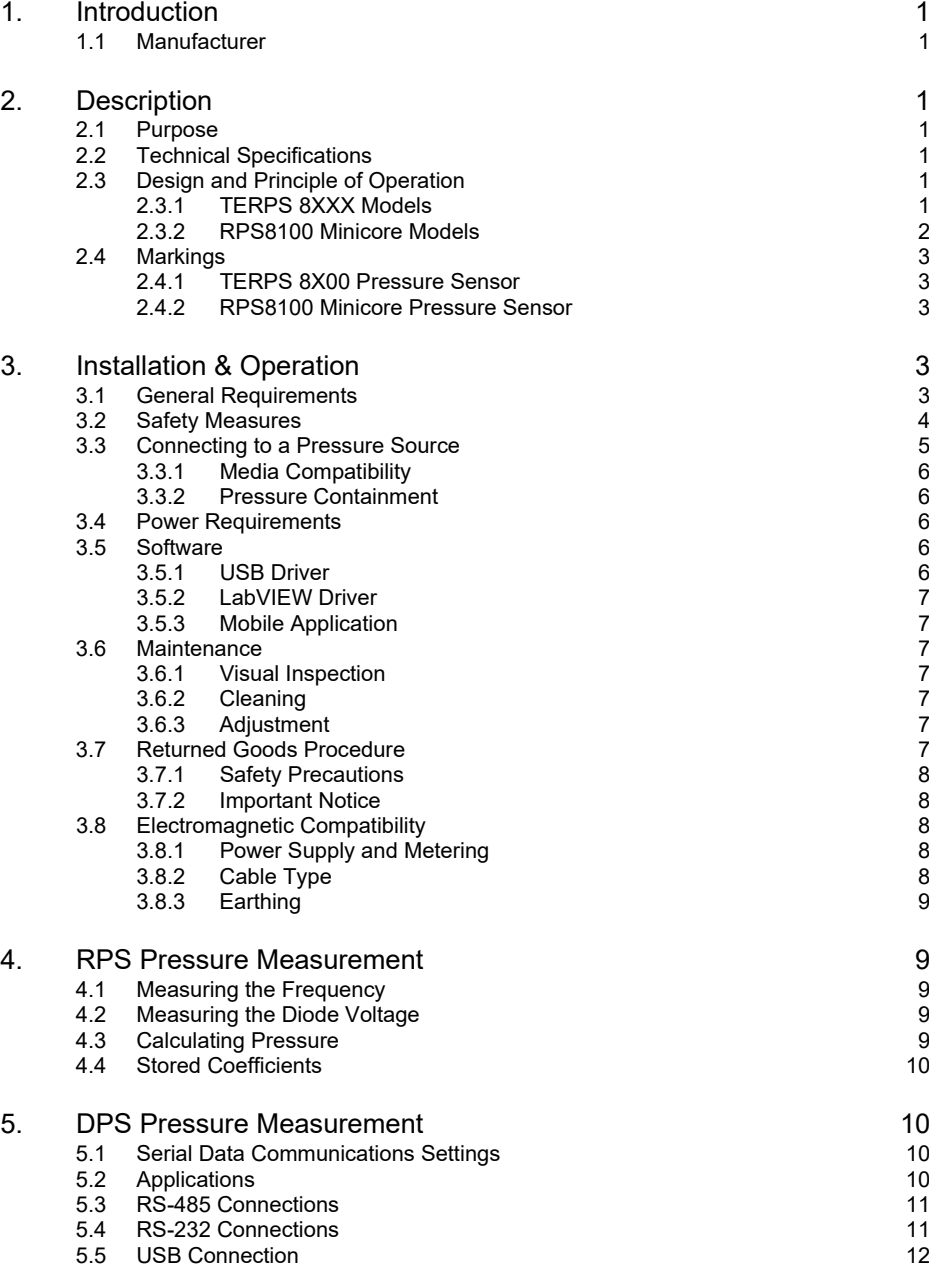

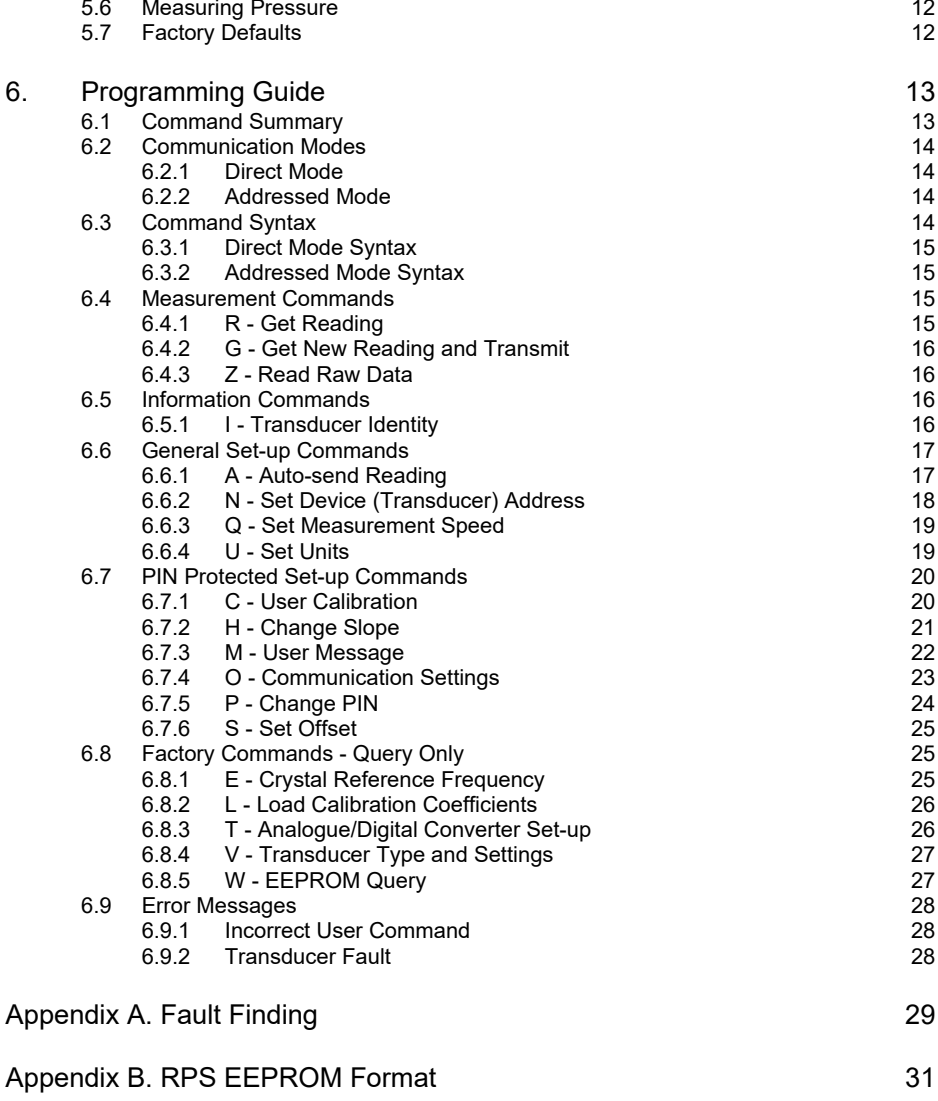

# <span id="page-8-0"></span>**1. Introduction**

This manual is applicable to 8000 family pressure sensors consisting of the following product series:

- [TERPS] 8000, 8100, 8200 and 8300
- RPS8100 Minicore

The original language of this manual is English.

### <span id="page-8-1"></span>**1.1 Manufacturer**

The identified manufacturer of this equipment is:

```
"Druck Limited"
Fir Tree Lane, Groby, Leicester, LE6 0FH, United Kingdom.
Telephone: +44 116 231 7100; Fax: +44 116 231 7103
Internet: Druck.com
```
# <span id="page-8-2"></span>**2. Description**

## <span id="page-8-3"></span>**2.1 Purpose**

The 8000 family pressure sensors use TERPS (trench etched resonant pressure sensor) technology and are designed for continuous measurement and conversion of pressure into an electronic output.

RPS 8XXX models produce a frequency and a diode voltage output. DPS 8XXX models include a microprocessor to produce a serial digital output.

The sensors are of a modular design, the parameters of which are chosen by the customer at the time of order.

# <span id="page-8-4"></span>**2.2 Technical Specifications**

The sensors are divided into two groups:

#### a. **TERPS 8X00 Pressure Sensor**

The sensor has a model number of the form '#PS 8###-T#-A#-C#-##-##'

Refer to the appropriate 8000, 8100, 8200 or 8300 data sheet for technical specifications and explanation of the sensor's model number.

Model numbers appended with a four or eight-digit alphanumeric string denote the use of a customer-specific specification drawing indicating the use of additions or deviations to the data sheet specification. Refer to the specification drawing if applicable.

#### b. **RPS8100 Minicore Pressure Sensor**

The sensor has a model number of the form 'RPS8100-###B'.

The sensor's model number is appended with a four or eight-digit alphanumeric string indicating the appropriate product specification drawing number. Refer to the drawing for the specifications of the product.

### <span id="page-8-5"></span>**2.3 Design and Principle of Operation**

#### <span id="page-8-6"></span>**2.3.1 TERPS 8XXX Models**

The sensor consists of a pressure connector, pressure measuring module, a partially encapsulated electronics module, and electrical connection facilities, structurally combined in a cylindrical metal housing.

The pressure connector allows the sensor to be mounted to a pressurized vessel or pipework.

The pressure measuring module consists of a welded metal construction, featuring a metal diaphragm\* (providing a flexible barrier to harsh process media), a glass-to-metal seal (for electrical connections) and a fluid filled<sup>-</sup> cavity containing a silicon-based micro-machined resonant structure.

The electronics module is available in two primary variants:

- a. **DPS** variants provide a digitally encoded signal derived from the measured frequency of the resonant structure as it responds to applied pressure. A variety of digital encoding and physical interface options are available.
- b. **RPS** variants provide a square wave output with a frequency equal to that of the resonant structure as it responds to applied pressure. An additional output (derived from the forward voltage of a diode) provides a voltage responding to changes in temperature.

#### <span id="page-9-0"></span>**2.3.2 RPS8100 Minicore Models**

The RPS8100 Minicore pressure sensor is designed to measure the pressure of non-condensing dry gas.

The sensor consists of a pressure connector, a silicon-based micro-machined resonant structure (directly exposed to the measured gas), an electronics module (not encapsulated), and electrical connection facilities, structurally combined in a cylindrical metal housing.

The pressure connector allows the sensor to be mounted to a pressurized vessel or pipework.

The electronics module is housed in a compartment, separated from the external atmosphere by glass-to-metal seals.

Low voltage electrical terminals are exposed at the rear of the compartment and are soldered to a short length of cable for connection to the host equipment.

The sensor provides a square wave output with a frequency equal to that of the resonant structure as it responds to applied pressure. An additional output (derived from the forward voltage of a diode) provides a voltage responding to changes in temperature.

The pressure sensor is intended to be incorporated within an original equipment manufacturer's host product, for which additional technical regulations and standards may be applicable.

<sup>\* 80</sup>XX, 82XX and 83XX models only. 81XX models provide no harsh process media isolation.

### <span id="page-10-0"></span>**2.4 Markings**

#### <span id="page-10-1"></span>**2.4.1 TERPS 8X00 Pressure Sensor**

The markings applied to the pressure sensors are in English, see Figure 1:

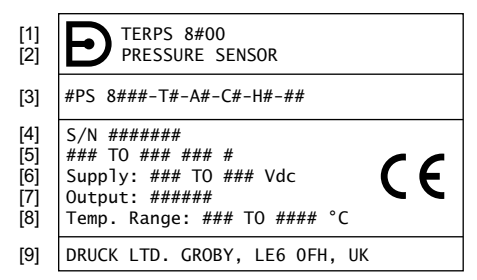

- 1 Product name: 'TERPS 8#00'.
- 2 Product description: 'PRESSURE SENSOR'.
- 3 Model number To identify the meaning, refer to the product data sheet. If the model number is followed by four or eight numbers, '-####' or '-########', refer to the manufacturer's specification drawing E-A3-#### or ########.
- 4 Serial number.<br>5 Pressure range
- Pressure range limits and unit of measurement.
- 6 Power supply voltage range.<br>7 Output: 'TTL & DIODE' 'RS'
- 7 Output: 'TTL & DIODE', 'RS232', 'RS485', 'USB 2.0'.<br>8 Ambient temperature range
- 8 Ambient temperature range.<br>9 Manufacturer's name and as
- Manufacturer's name and address.

#### **Figure 1: Identification, Electrical and Pressure Markings - TERPS 8X00**

Other data is possible, which the manufacturer can reflect in the marking, if required by technical documentation.

#### <span id="page-10-2"></span>**2.4.2 RPS8100 Minicore Pressure Sensor**

The markings applied to the pressure sensors are in English, see Figure 2:

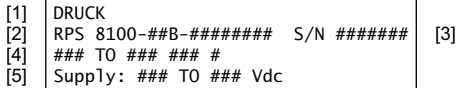

- 1 Manufacturer's name.<br>2 Model number The n
- Model number The model number is followed by four or eight numbers, '-####' or '-########', refer to the manufacturer's specification drawing E-A3-#### or #########.
- 3 Serial number.<br>4 Pressure range
- 4 Pressure range limits and unit of measurement.<br>5 Power supply voltage range
- Power supply voltage range.

#### **Figure 2: Identification, Electrical and Pressure Markings - RPS8100 Minicore**

Other data is possible, which the manufacturer can reflect in the marking, if required by technical documentation.

# <span id="page-10-3"></span>**3. Installation & Operation**

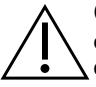

**CAUTION Until installation, keep the unit in the original container with all the covers in position. The container and covers prevent contamination and damage. When not in use, keep the connections clean at all times, and put the covers on the open connections.**

### <span id="page-10-4"></span>**3.1 General Requirements**

When the sensor is received, check for completeness.

To identify the electrical and pressure connections, refer to the product data sheet or, if applicable, the specification drawing.

Do not use force when installing the sensor. Do not tighten the sensor by rotating the housing. For this purpose, a hexagon socket for the wrench is provided on the housing.

The ambient temperature and the process media to be measured must not exceed the ranges specified in the sensor specification.

In the negative temperature range it is necessary to exclude the accumulation and freezing of condensate in the working chambers and inside the connecting pipelines for gaseous media and freezing, crystallization of the medium or crystallization from it, of the individual components for liquid media.

The materials used for the primary enclosure and pressure bearing surfaces are identified in the product data sheet or, if applicable, the specification drawing. Make sure that the materials are applicable for the installation.

Before using the equipment, remove the plastic/rubber protection cap from the pressure connector.

The 80XX, 82XX and 83XX are harsh media isolated product. Isolation is achieved by hermetically sealing the sensor element, see Figure 3, in an oil filled chamber. The weight of this oil gives a g sensitivity as a pressure offset error.

The 81XX is not a harsh media isolated product. The pressure media comes directly into contact with the sensor element. Care must be taken to ensure the pressure media does not damage the sensor element. There is negligible change in offset due to mounting position and vibration.

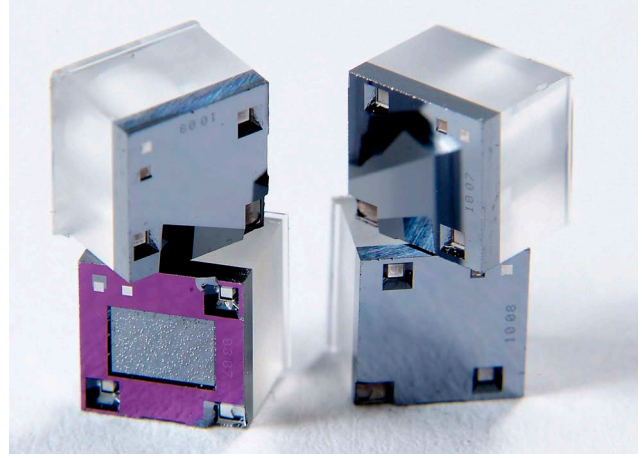

**Figure 3: TERPS Sensor Element**

To calibrate the 8XXX Series, the unit is mounted vertically with the pressure port at the lowest point. Orientation other than this produces a pressure offset error as specified in the data sheet. The error is most noticeable at lower pressure ranges.

**Note:** The g-sensitivity will also create an error in a high vibration environment and the unit should be mounted accordingly.

### <span id="page-11-0"></span>**3.2 Safety Measures**

The operation of sensors in systems whose pressure may exceed the overload values specified in the data sheet or customer-specific specification drawing is not allowed.

Connection and detachment of sensors from the mains supplying the pressure of the medium to be measured must be done after the shutoff valve is closed from the process and the pressure in the working chamber is made equal to atmospheric.

The connecting pipes must have a one-way slope (not less than 1:10) from the pressure collection point up to the sensor, if the medium to be measured is gas, and down to the sensor if the medium is liquid. If this is not possible, when measuring gas pressure at the lower points of the connecting lines, it is necessary to install sludge vessels, and when measuring the liquid pressure at the highest points, install gas collectors.

Selected devices for mounting sensors should be mounted on straight sections, at the maximum possible distance from pumps, locking devices, elbows, expansion joints and other hydraulic devices. It is especially not recommended to install sensors in front of the shut-off device if the medium to be measured is liquid. If there are water hammer effects in the system, it is recommended to use a sensor complete with a hydraulic shock dampener.

To reduce the temperature acting on the isolation diaphragm when measuring vapor pressure, it is recommended to use impulse tubes. The impulse tube must first be filled with water.

Attach the equipment in a safe configuration that prevents unwanted stress (vibration, physical impact, shock, mechanical and thermal stresses). Do not install the equipment where it can be damaged by a material that causes corrosion. Provide additional protection for the equipment if it may be damaged in service.

When installing power supply and signal wiring, the possibility of condensate entering the sensor cable entry should be avoided.

### <span id="page-12-0"></span>**3.3 Connecting to a Pressure Source**

When mounting the sensor, seal the mating surfaces. Failure to properly seal may affect performance or calibration accuracy.

Male threaded pressure connectors must not be sealed or constrained against the face at the base of the thread. The forward cone or flat face should always be used as indicated below.

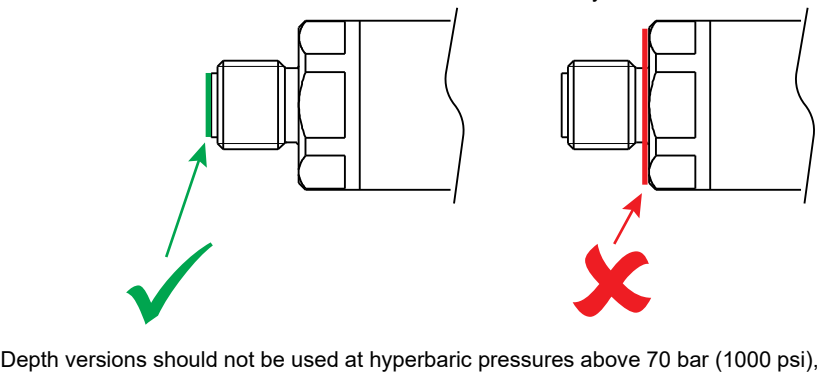

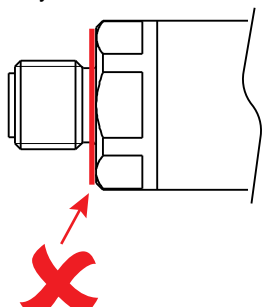

approximately 700 m (2300 ft) of water.

#### <span id="page-13-0"></span>**3.3.1 Media Compatibility**

The media compatibility of the sensors is shown in Table 1.

| <b>Product</b> | <b>Pressure Range</b>             | <b>Media Compatibility</b>                                                                                                  |
|----------------|-----------------------------------|----------------------------------------------------------------------------------------------------|
| 81XX           | $0$ to 3.5 bar<br>$0$ to $50$ psi | Non-condensing dry gases compatible with silicon<br>dioxide, fluorosilicone RV adhesive, stainless steel<br>316L and glass. |
| 80XX           | $0$ to 70 bar<br>0 to 1000 psi    | Fluids compatible with stainless steel 316L and<br>Hastelloy C276.                                                          |
| 82XX<br>83XX   | $0$ to 70 bar<br>0 to 1000 psi    | Fluids compatible with Hastelloy C276.                                                                                      |

**Table 1: Media Compatibility**

**Note:** Fluid classification complies with European Regulation (EC) No 1272/2008. Statements comply with European Pressure Equipment Directive 2014/68/EU.

#### <span id="page-13-1"></span>**3.3.2 Pressure Containment**

The pressure containment of the sensors is shown in Table 2.

| <b>Product</b> | <b>Pressure Range</b>             | <b>Pressure Containment</b>         |
|----------------|-----------------------------------|-------------------------------------|
| 81XX           | $0$ to $3.5$ bar<br>$0$ to 50 psi | 7 bar maximum<br>100 psi maximum    |
| 80XX<br>82XX   | 0 to 7 bar<br>0 to 100 psi        | 70 bar maximum<br>1000 psi maximum  |
| 83XX           | >7 to 70 bar<br>>100 to 1000 psi  | 200 bar maximum<br>2900 psi maximum |

**Table 2: Pressure Containment**

#### <span id="page-13-2"></span>**3.4 Power Requirements**

The sensor should be connected to a stable power supply. The power supply requirements are shown in Table 3.

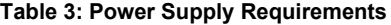

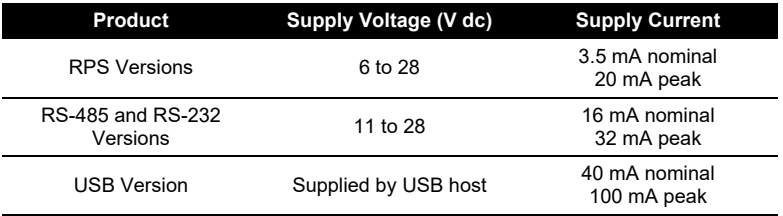

### <span id="page-13-3"></span>**3.5 Software**

#### <span id="page-13-4"></span>**3.5.1 USB Driver**

Drivers for the USB sensor are available from FTDI and should auto-install in any Windows® or Android™ operating system. The USB driver is available to download from the FTDI website:

#### **<http://www.ftdichip.com/FTDrivers.htm>**

#### <span id="page-14-0"></span>**3.5.2 LabVIEW Driver**

A National Instruments certified LabVIEW driver is available to download from the National Instruments' website:

#### **[http://sine.ni.com/apps/utf8/niid\\_web\\_display.model\\_page?p\\_model\\_id=30206](http://sine.ni.com/apps/utf8/niid_web_display.model_page?p_model_id=30206)**

The driver includes a Virtual Instrument to discover a sensor's address. Example code snippets are supplied with the driver.

The LabVIEW driver is plug-and-play compatible with the USB sensor. A USB to RS-485 adapter, or a USB to RS-232 adapter, can be used to communicate with the RS-485 and RS-232 sensors.

#### <span id="page-14-1"></span>**3.5.3 Mobile Application**

A TERPS mobile application for Android™ is available for free download from Google Play™. The TERPS application displays pressure from any USB TERPS sensor.

Barometric TERPS sensors can optionally display the following aeronautical parameters: QFE, QNH, QFF and MSL.

#### <span id="page-14-2"></span>**3.6 Maintenance**

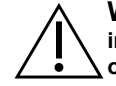

**WARNING High pressures and temperatures are dangerous and can cause injury (Refer to pressure limits in the sales data sheet). Be careful when working on components connected to lines that have high pressures and heat. Use the applicable protection and obey all safety precautions.**

#### <span id="page-14-3"></span>**3.6.1 Visual Inspection**

Inspect the product for damage and corrosion. Any damage to the product must be assessed. If the housing is no longer sealed against water and/or dust, the product must be replaced.

#### <span id="page-14-4"></span>**3.6.2 Cleaning**

Clean the case with a damp lint-free cloth and mild detergent.

If the product has been in contact with hazardous or toxic materials, obey all the applicable Control of Substances Hazardous to Health (COSHH) or Material Safety Data Sheet (MSDS) references and precautions when handling.

#### <span id="page-14-5"></span>**3.6.3 Adjustment**

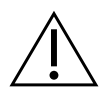

# **WARNING Output Calibration, Full-Scale and Offset adjustment may be subject to state requirements for verification of metrological equipment.**

For some models, the Output Calibration, Full-Scale and Offset settings can be adjusted. For instructions see Chapter [6, "Programming Guide," on page](#page-20-0) 13.

**Note:** Druck can provide a calibration service that is traceable to international standards.

### <span id="page-14-6"></span>**3.7 Returned Goods Procedure**

To repair or calibrate the sensor, return it to the applicable Druck Service Department.

Please contact our Service Department, and get a Return Authorization number.

Please supply these details:

- Product (e.g. TERPS 8200 Pressure Sensor)
- Pressure range
- Serial number
- Details of defect / work to be undertaken
- Calibration traceability requirements

#### • Operating conditions

#### <span id="page-15-0"></span>**3.7.1 Safety Precautions**

To prevent possible injury when we receive the product, you must also tell us if the product has been in contact with hazardous or toxic materials. Please supply the applicable Control of Substances Hazardous to Health (COSHH) or Material Safety Data Sheet (MSDS) references and precautions.

#### <span id="page-15-1"></span>**3.7.2 Important Notice**

Service or calibration by unauthorized sources will affect the warranty and may not guarantee further performance.

### <span id="page-15-2"></span>**3.8 Electromagnetic Compatibility**

The pressure sensor complies with the European Electromagnetic Compatibility Directive 2014/30/EU.

When appropriately installed the sensors meet and exceed the Commercial and Industrial specifications indicated in Table 4:

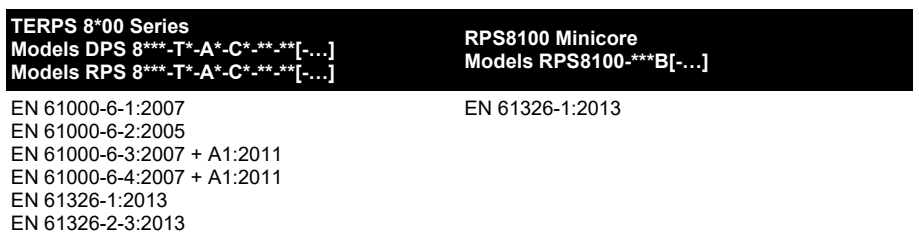

#### **Table 4: EMC Standards**

#### <span id="page-15-3"></span>**3.8.1 Power Supply and Metering**

The quality of the power supply and monitoring equipment will directly affect the EMC performance of the entire system. Since "Druck Limited" has no control over the installation of the sensor it must remain the responsibility of the user to ensure that the EMC performance of the system is adequate.

To maintain good immunity from electromagnetic disturbances present on the system power supply, the power supply should filter any transient interference from the incoming line and present a clean regulated DC supply to the sensor. The monitoring equipment should likewise be immune from the effects of electromagnetic disturbances and not impart disruptive signals on the connections to the sensor.

The sensor is not intended for connection to a DC distribution network.

#### <span id="page-15-4"></span>**3.8.2 Cable Type**

Due to the small size of the sensor it is unlikely to be directly affected by radiated RF energy. Any RF energy that gets into the circuit will probably enter via the interconnecting cable.

To minimize the effect of nearby circuits and events, it is necessary to use screened cable between the sensor and power supply / monitoring equipment. Failure to do so will invalidate the EMC tests conducted by "Druck".

The choice of cable type should reflect the environment through which it is going to run. Screened cable should always be used where electrical noise is present. Good cabling practice will be reflected in signal quality.

#### <span id="page-16-0"></span>**3.8.3 Earthing**

For the screening of the cable to be effective, it is essential that the screen or drain conductor is permanently bonded to earth (ground). This should take place at the monitoring end of the cable as close to the power supply as practical. Protection should be afforded to any unscreened section of cable or circuit by means of a screened enclosure.

# <span id="page-16-1"></span>**4. RPS Pressure Measurement**

The RPS version of the TERPS sensor requires the user to measure a frequency and a voltage to calculate pressure. The TERPS sensor has a very high level of repeatability that needs to be matched by the measurement system.

**Note:** Best practice, when measuring a TERPS device, take both the frequency and voltage measurements together. Where this is not possible, the measurements should be taken as closely together as possible. Control the environment in which the TERPS is situated so it is not subjected to sudden changes in temperature and pressure.

### <span id="page-16-2"></span>**4.1 Measuring the Frequency**

The frequency of the TERPS sensor element is output as a TTL square wave referenced to ground in the range of 25 to 40 kHz. The frequency of the square wave needs to be measured to a better than 6.5 digits (i.e. 30 kHz to better than 0.05 Hz) to allow the sensor to meet quoted specification.

To make sure the calculated output is correct, the measurement device should be regularly calibrated (refer to the manufacturer's instructions) against a traceable standard.

### <span id="page-16-3"></span>**4.2 Measuring the Diode Voltage**

The diode signal is referenced to the '-VE TEMP' electrical connection where available, otherwise the diode signal is referenced to the 'GROUND' connection. It is a nominal 0.5 V at room temperature, and changes with a nominal -2 mV/°C. To achieve the quoted specification of the sensor this signal must be measured to better than 0.01 mV.

To make sure the calculated output is correct, the measurement device should be regularly calibrated (refer to the manufacturer's instructions) against a traceable standard.

### <span id="page-16-4"></span>**4.3 Calculating Pressure**

During manufacture, a large number of pressures and temperatures are applied to the sensor to build-up a mathematical description of its behavior. This data is then used to generate a polynomial equation that relates the measured outputs from the sensor (bridge output and temperature output) to the applied pressure.

The following example assumes a 5<sup>th</sup> order pressure (P<sup>5</sup>) and a 4<sup>th</sup> order temperature signal (T<sup>4</sup>). If other orders of fit are used, these equations will need to be expanded to suit.

This equation is in the form:

$$
P = \sum_{i=0}^{5} \sum_{j=0}^{4} (K_{i,j})(x - X)^{i}(y - Y)^{j}
$$

where:  $P =$  Applied pressure in mbar

 $K_{i,j}$  = Calibration coefficient

*x* = Pressure signal in Hz

- *X* = Pressure normalizing factor
- *y* = Temperature signal in mV
- *Y* = Temperature normalizing factor

The coefficients *Ki, j*, *X* and *Y* are printed on the calibration certificate supplied with the pressure sensor. A sample set is shown in Table 5:

| <b>Sample Coefficients</b> |                   | <b>Sample Coefficients</b> |                   |
|----------------------------|-------------------|----------------------------|-------------------|
| Coefficient                | Value             | Coefficient                | Value             |
| K <sub>00</sub>            | 9.173625E+02      | K31                        | 2.975355E-14      |
| K01                        | $-8.654275E - 02$ | K32                        | $-1.591914E-16$   |
| K <sub>02</sub>            | 3.705644E-05      | K33                        | $-3.095734E-18$   |
| K <sub>03</sub>            | $-3.071498E - 08$ | K34                        | 0.000000E+00      |
| K04                        | $0.000000E+00$    | K40                        | 4.689744E-15      |
| K <sub>10</sub>            | 3.792730E-01      | K41                        | $-1.867269E-18$   |
| K11                        | 4.884866E-06      | K42                        | $-2.591512E-20$   |
| K <sub>12</sub>            | $-8.219704E - 09$ | K43                        | 6.066456E-23      |
| K <sub>13</sub>            | $-3.283229E - 11$ | K44                        | $0.000000E + 00$  |
| K <sub>14</sub>            | $0.000000E + 00$  | K <sub>50</sub>            | $-2.043712E - 20$ |
| K20                        | 9.252440E-06      | K51                        | -4.652603E-21     |
| K21                        | 4.893925E-11      | K <sub>52</sub>            | 2.124089E-23      |
| K22                        | 2.872573E-14      | K <sub>53</sub>            | 3.812421E-25      |
| K <sub>23</sub>            | $-1.617304E - 15$ | K54                        | $0.000000E + 00$  |
| K24                        | $0.000000E+00$    | X                          | 2.425645E+04      |
| K30                        | 1.185548E-10      | Y                          | 5.577031E+02      |

**Table 5: Sample Coefficients**

# <span id="page-17-0"></span>**4.4 Stored Coefficients**

The coefficients are also stored internally on a serial EEPROM. See [Appendix](#page-38-1) B for details on data format and communication information.

The internal EEPROM is only available on some electrical connector variants of the RPS 8XXX series, see data sheet or calibration certificate for electrical connection details.

# <span id="page-17-1"></span>**5. DPS Pressure Measurement**

The pressure reading and pressure units are outputted as ASCII text. The reading rate is user programmable from ten readings per second to one reading per 9999 seconds.

# <span id="page-17-2"></span>**5.1 Serial Data Communications Settings**

Bi-directional digital communication, no handshaking, 9600 baud, 8 bit data, 1 stop bit. The sensor may be used as a single transducer directly connected to a serial interface. It can also be part of a network of devices using the programmed addressing facility.

# <span id="page-17-3"></span>**5.2 Applications**

The sensor may be used as a single transducer directly connected to a serial interface. It can also be part of a network of devices using the programmed addressing facility.

### <span id="page-18-0"></span>**5.3 RS-485 Connections**

Standalone RS-485 electrical connections:

- i. RS-485 B (or RS-485 -)
- ii. +ve supply
- iii. 0V supply
- iv. RS-485 A (or RS-485 +)
- v. Transducer body (screen)

**Note:** For electrical connections refer to the sales data sheet.

Other connectors available, refer to manufacturer.

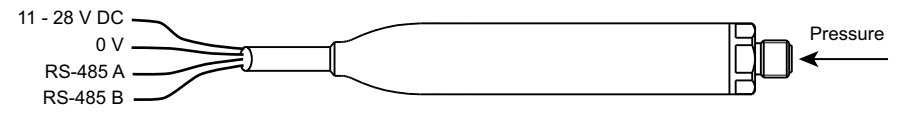

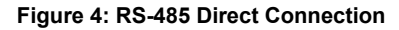

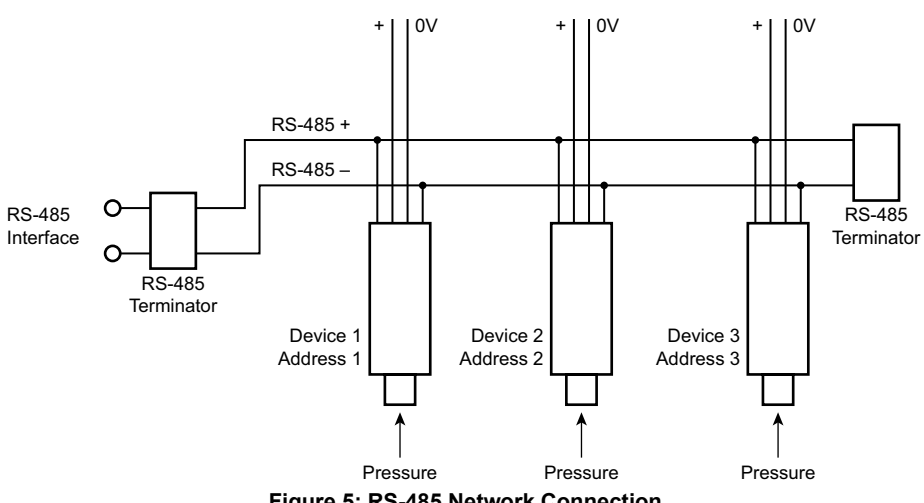

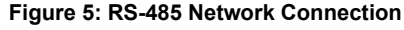

### <span id="page-18-1"></span>**5.4 RS-232 Connections**

Standalone RS-232 electrical connections:

- i. RS-232 Tx
- ii. +ve supply
- iii. 0V supply
- iv. RS-232 Rx

**Note:** For electrical connections refer to the sales data sheet.

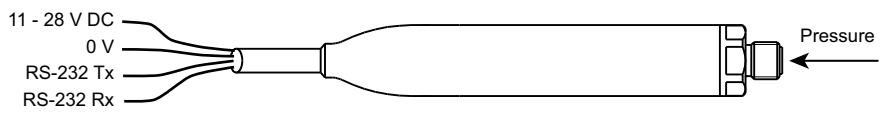

**Figure 6: RS-232 Direct Connection**

### <span id="page-19-0"></span>**5.5 USB Connection**

Standalone USB electrical connection:

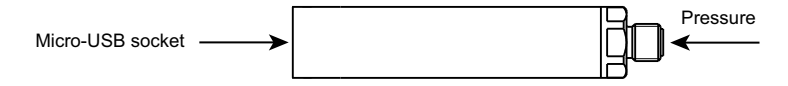

#### **Figure 7: USB Connection**

The maximum USB cable length is 3 metres (9 ft 10 in). The transducer can be connected to a PC, or to a mobile device.

Drivers are available for the following operating systems:

- Android™
- Linux®
- Microsoft Windows®

#### <span id="page-19-1"></span>**5.6 Measuring Pressure**

The frequency output from the sensor is counted for a fixed number of cycles by the microprocessor. Measurement cycles are continuous, each cycle delivers new values of frequency and temperature. See Section [6.4 on page](#page-22-2) 15 for instructions on how to read a pressure measurement from the transducer.

### <span id="page-19-2"></span>**5.7 Factory Defaults**

Transducers are shipped with the following factory defaults (unless alternatives have been requested):

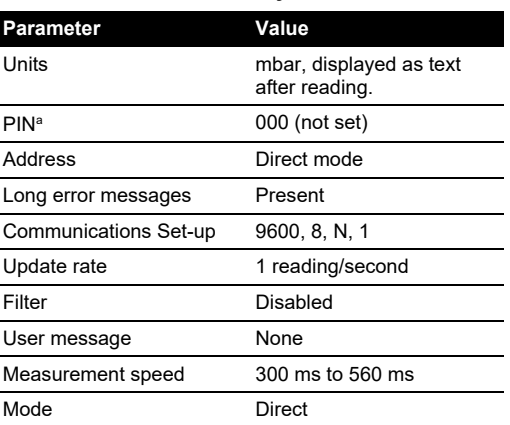

#### **Table 6: Factory Defaults**

a. PIN functions are disabled in USB versions. The default PIN value is not applicable for USB versions.

# <span id="page-20-0"></span>**6. Programming Guide**

The commands have been defined for direct mode operation (address 0). In the addressed mode an address field must be added to the start of the command and reply.

### <span id="page-20-1"></span>**6.1 Command Summary**

The following functions can be performed using the serial link:

| Group                   | <b>Function</b>                                                                           | Command                     |
|-------------------------|-------------------------------------------------------------------------------------------|-----------------------------|
| Measurement             | Request current pressure reading                                                          | R                           |
|                         | Request new pressure reading                                                              | G                           |
|                         | Read raw data                                                                             | 7                           |
| Information             | Identity and set-up information                                                           |                             |
| General Set-up          | Set automatic transmission interval Also<br>used to set if units are output as text (*A). | А                           |
|                         | Set device address                                                                        | N                           |
|                         | Pressure measurement speed                                                                | Q                           |
|                         | Pressure units                                                                            | U                           |
| PIN Set-up <sup>a</sup> | Digital output calibration                                                                | C                           |
|                         | Set full-scale                                                                            | н                           |
|                         | User message                                                                              | М                           |
|                         | Communication settings                                                                    | Ω                           |
|                         | Change PIN                                                                                | P                           |
|                         | Set offset                                                                                | S                           |
|                         | <b>Command Terminators</b>                                                                | $<$ CR $>$<br><crlf></crlf> |

**Table 7: Command Summary**

a. PIN functions can only be queried in USB versions.

- i. Commands are processed on receipt of a <CR> or a 20 second time out. Waiting 20 seconds after entering a valid command has the same effect as a <CR>.
- ii. The backspace character deletes typing errors.
- iii. The G and R commands cause a text reply.
- iv. The \*A command causes units to be printed after the pressure reading.
- v. All <LF> characters are removed from the incoming string before processing, so  $<$ CR> =  $<$ CRLF>. The number of line terminating  $<$ CR> or  $<$ LF> characters in the reply message is set using the 'O' command.

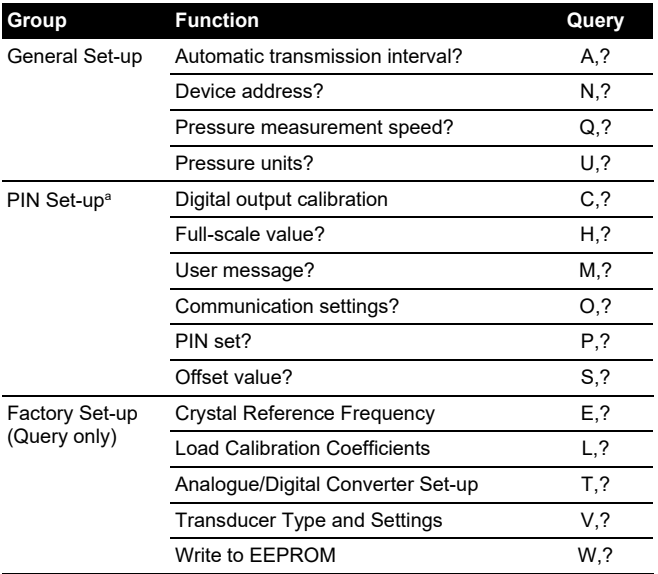

#### **Table 8: Query Summary**

a. PIN functions are disabled for USB versions.

#### <span id="page-21-0"></span>**6.2 Communication Modes**

The TERPS smart transducer operates in one of two operating modes: direct and addressed. These modes are controlled by sending the transducer an address number, see Section [6.3.2 on](#page-22-1)  [page](#page-22-1) 15.

#### <span id="page-21-1"></span>**6.2.1 Direct Mode**

The valid address in direct mode is zero. In this mode, the transducer continuously transmits data at an interval set by the user. Before any command can be sent to the transducer, the data stream must be stopped by sending a single byte character or back space. The stop character is lost and not parsed with the instruction. The data stream is stopped for 20 seconds unless further commands are sent.

**Note:** On shipment, sensors are set to direct mode as default.

#### <span id="page-21-2"></span>**6.2.2 Addressed Mode**

The valid address in addressed mode is a number between 1 and 32. In this mode, data has to be polled from the transducer using the valid address. All devices on the network respond to the address 0 for the G, R, I and Z commands. The reply timing depends on the address of the sensor. Each sensor delays its response until all sensors with a lower address have replied.

**Note:** The 0:I command returns only the sensor serial number.

### <span id="page-21-3"></span>**6.3 Command Syntax**

A sequence of single letter command, preceded by a space, controls the transducer. Some commands require one or more numeric values to follow the command letter. The correct number of parameters must be sent for this particular command. The following command syntax rules apply:

- i. A comma separates all command fields.
- ii. The transducer accepts upper-case or lower-case letters.
- iii. Numeric values must be entered using a decimal point, not a decimal comma, to separate the integer and fractional components.
- iv. Characters to separate numeric values into tens or thousands must not be used.

#### <span id="page-22-0"></span>**6.3.1 Direct Mode Syntax**

Direct mode commands are in the form:

#### **Command: <SPACE><Command>,<P1>,<P2>,…,<Pn><CR>**

where: <SPACE> single space <Command> single letter instruction <P1> … <Pn> numeric values, e.g. 123.456, -1.2345E02, or 1.23456E-03

The following example selects the output update of one reading every 3 seconds:

#### **Command: <SPACE>A,3<CR>**

#### <span id="page-22-1"></span>**6.3.2 Addressed Mode Syntax**

In this mode an address field must be added to the start of the general format as follows:

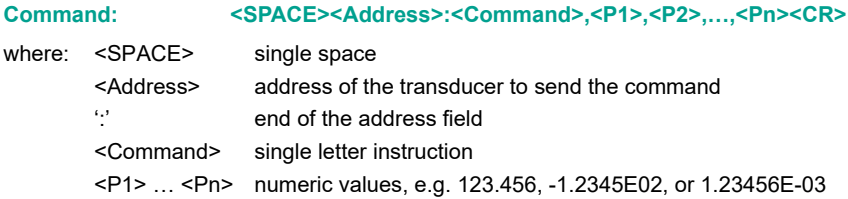

The following example gets the device at address 1 to transmit pressure:

#### **Command: <SPACE>1:R<CR>**

#### <span id="page-22-2"></span>**6.4 Measurement Commands**

#### <span id="page-22-3"></span>**6.4.1 R - Get Reading**

This command polls the devices in the network for a reading. Although used mainly in the addressed mode it can also be used in direct mode.

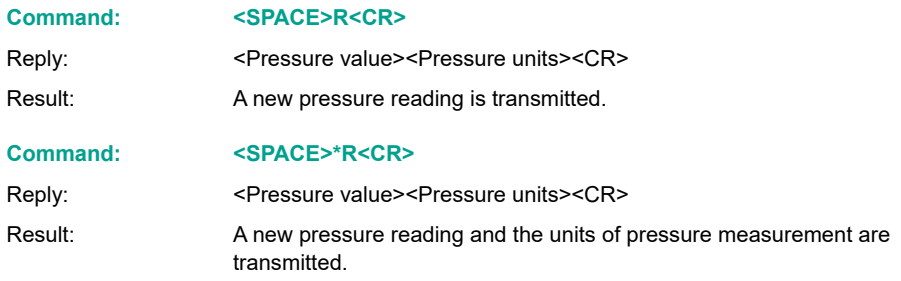

#### **Query: n/a**

#### <span id="page-23-0"></span>**6.4.2 G - Get New Reading and Transmit**

This command starts a new "measurement cycle" and, when completed, transmits the reading.

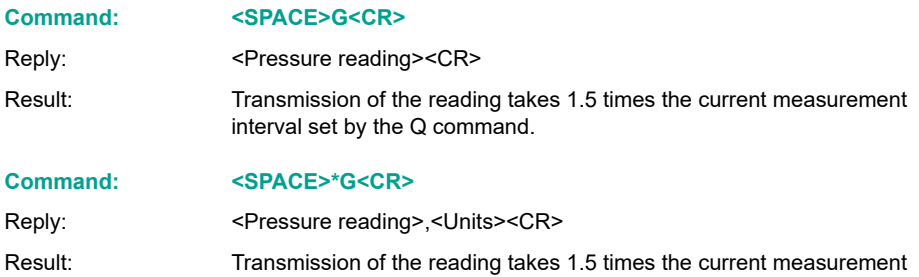

#### <span id="page-23-1"></span>**6.4.3 Z - Read Raw Data**

This command sends the last complete "measurement cycle" of the transducer as frequency and voltage.

**Note:** The frequency value is proportional to the applied pressure and the voltage is proportional to the temperature sensed by the diode.

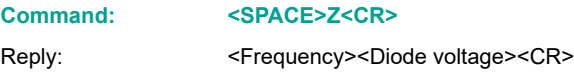

#### **Command: <SPACE>\*Z<CR>**

Reply: <Frequency (Hz)><Diode voltage (mV)><CR>

interval set by the Q command.

In direct mode changes between automatic transmission mode (see A command) and transmission of the frequency and voltage. In network mode sends the last complete "measurement cycle" of the transducer as frequency and voltage.

**Query: n/a**

#### <span id="page-23-2"></span>**6.5 Information Commands**

#### <span id="page-23-3"></span>**6.5.1 I - Transducer Identity**

This command gets the identity and set-up data from the transducer. Either formatting character can be used with this command.

#### **Command: <SPACE>I<CR>**

Reply:  $\leq$ Unit type>,<Serial Number>,<Style>,<Minimum Pressure>,<Maximum Pressure>,<Manufacture Date>,<Software Version>,<Transmission Interval>,<Units Sent Y/N>,<Measurement Speed>,<Filter Factor>,<Filter Step>,<User Message>,<Units>,<Pin Set Y/N>,<User Zero Y/N>,<User Full-scale Y/N><Sensor Serial Number>,<Checksum><CR>

#### **Command: <SPACE>\*I<CR> or <SPACE>I<CR>**

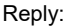

Unit Type = <Unit type> Serial Number = <Serial Number><CR> Style = <Style><CR> Minimum Pressure = <Minimum Pressure><CR> Maximum Pressure = <Maximum Pressure><CR> Manufacture Date = <Manufacture Date><CR> Software Version = <Software Version><CR> Transmission Interval = <Transmission Interval><CR> Units Sent = <Units Sent Y/N><CR> Measurement Speed = <Measurement Speed><CR> Filter Factor = <Filter Factor><CR> Filter Step = <Filter Step><CR> User Message = <User Message><CR>  $Units =$ PIN Set = <Pin Set Y/N><CR> User Zero = <User Zero Y/N><CR> User FS = <User Full-scale Y/N><CR> Sensor SN = <Sensor Serial Number><CR> Internal Checksum = <Checksum><CR>

#### **Query: n/a**

### <span id="page-24-0"></span>**6.6 General Set-up Commands**

#### <span id="page-24-1"></span>**6.6.1 A - Auto-send Reading**

This command sets the interval between each transmission. The interval can be to one decimal place, i.e., 1,5 seconds. Entering a negative number causes an error.

**Note:** Setting this interval to less than the measurement interval (Q Command), causes the output of the same reading twice or more.

# **Command: <SPACE>A,<Interval><CR>**

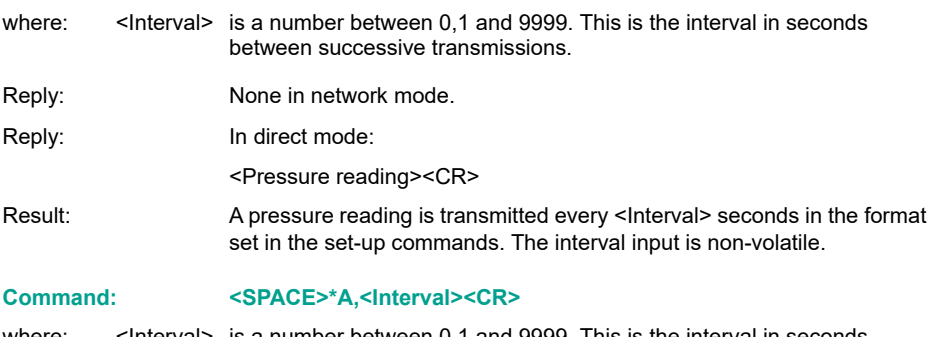

where:  $\leq$ Interval> is a number between 0,1 and 9999. This is the interval in seconds between successive transmissions.

#### Reply: None in network mode.

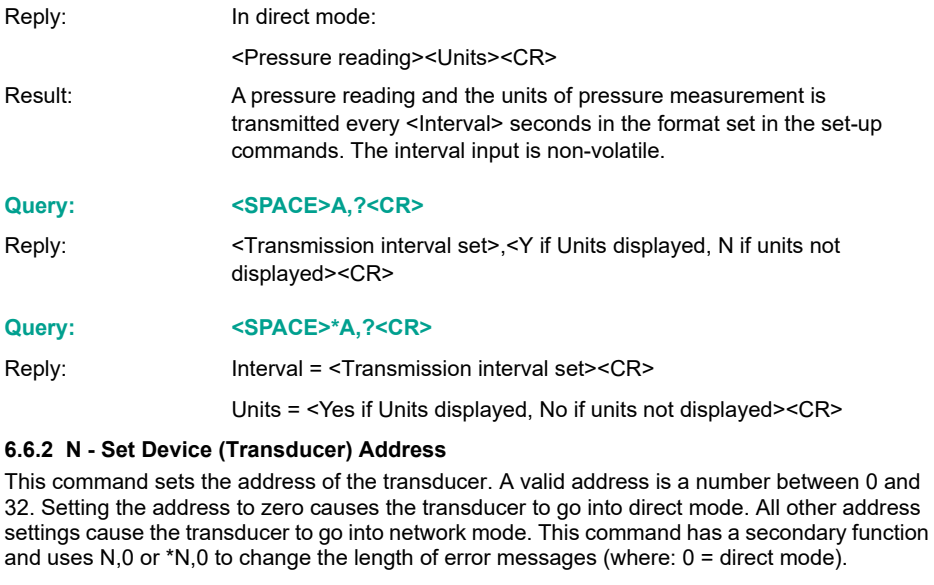

<span id="page-25-0"></span>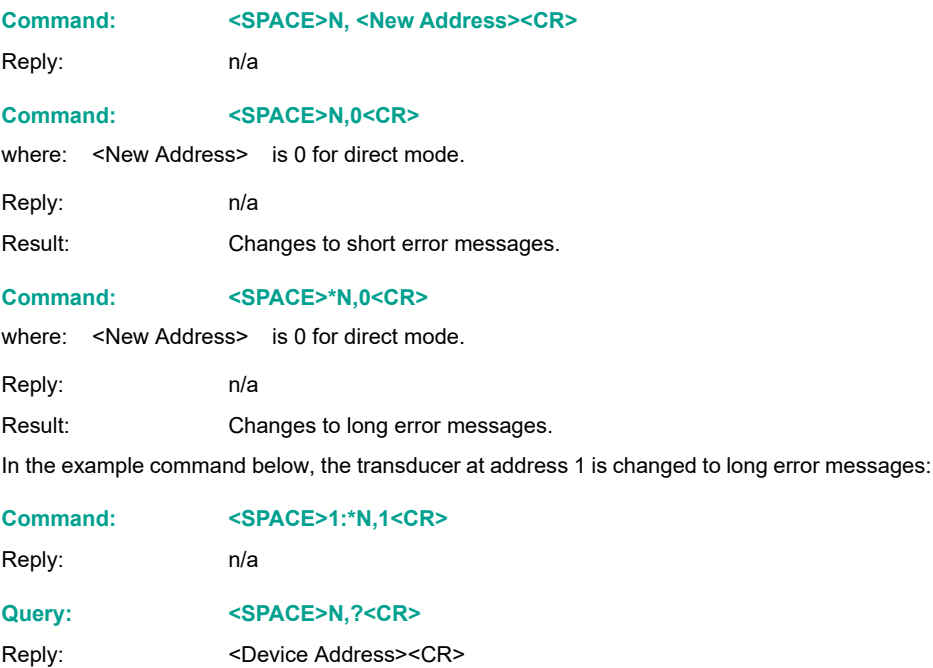

#### **Query: <SPACE>\*N,?<CR>**

Reply: Device Address = <Device Address><CR>

#### <span id="page-26-2"></span><span id="page-26-0"></span>**6.6.3 Q - Set Measurement Speed**

This command changes the rate of measuring by changing the number of output cycles counted for each reading. By default, the transducer counts 16000 cycles per measurement and by selecting one of six settings (0 to 5), the sample rate can be changed. The highest rate (5) causes the most electrical noise.

**Note:** Increasing the Q speed may, for the next two seconds, cause reading errors or '!020 No Frequency' error message to be returned.

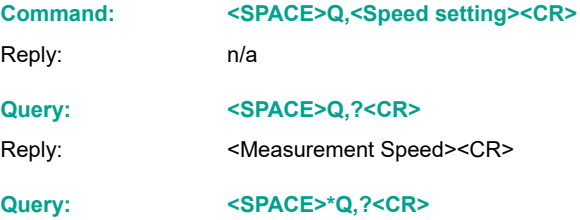

Reply: Measurement Speed = <Measurement Speed><CR>

#### **Table 9: Measure Speed Setting**

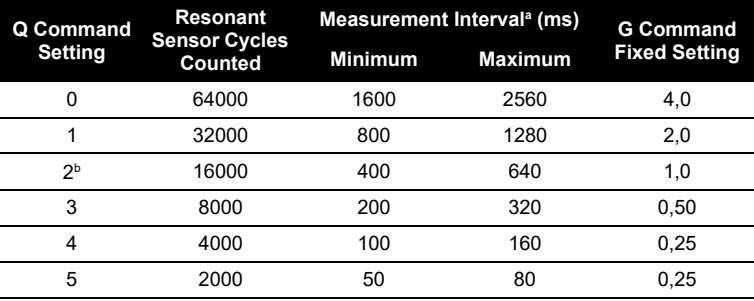

a. This interval varies between minimum and maximum.

b. Default setting for the accuracy stated in the specification.

#### <span id="page-26-1"></span>**6.6.4 U - Set Units**

This command sets the units of pressure measurement.

**Command: <SPACE>U,<Unit number><CR>** where: < Unit number> is a number between 0 and 24 used to select the required units.

Reply: n/a

Result: Changes the pressure units of the transmitted reading.

- **Query: <SPACE>U,?<CR>**
- Reply: <a>>
<br/>
<br/>
<br/>
<br/>
<br/>
<br/>
<br/>
<br/>
<br/>
<br/>
<br/>
<br/>
<<br/>
<<br/>
<<br/>
<<br/>
<<br/>
<<br/>
<<br/>
<<br/>
<<br/>
<<br/>
<<br/>
<<br/>
<<br/>
<<br/>
<<br/>
<<br/>
<<br/>
<<br/>
<<br/>
<<br/
- **Command: <SPACE>\*U<CR>**

Reply: (Interactive)

#### Current units are <Units> (<unit number>)<CR>

<CR>

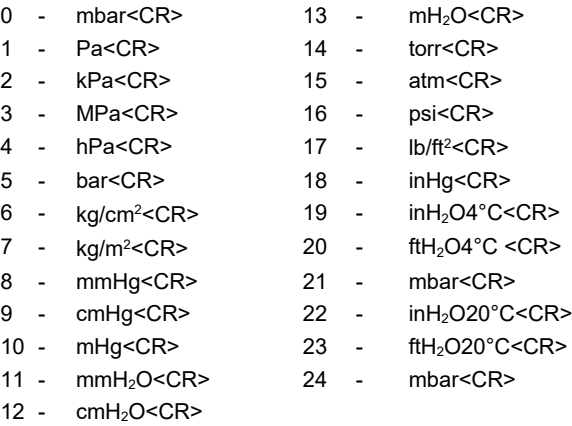

**Note:** mbar can be selected using codes 0, 21 or 24.

Result: Each of these non-volatile commands changes the pressure units of the transmitted reading.

**Query: <SPACE>\*U,?<CR>**

Reply: Units = <Unit number><CR>

### <span id="page-27-0"></span>**6.7 PIN Protected Set-up Commands**

**Note:** PIN protected set-up commands are not available on USB models.

#### <span id="page-27-1"></span>**6.7.1 C - User Calibration**

This command allows the user to perform a two point calibration on the output of the device. The calibration routine requires two pressures to be applied within the operating extremes and in units of pressure measurement set in the transducer. The software calculates an offset and gain correction to all subsequent readings.

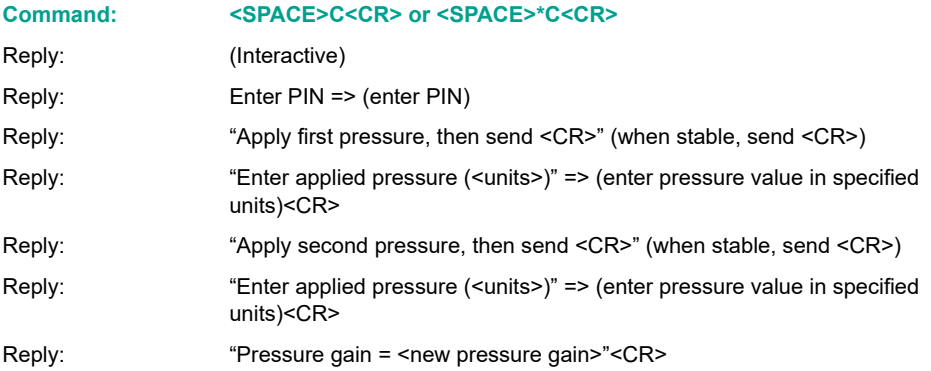

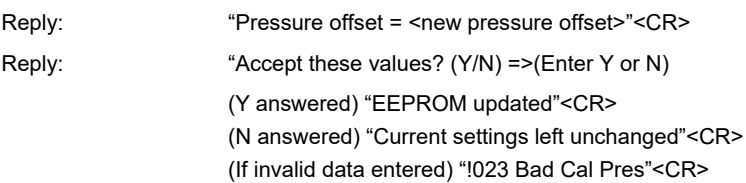

#### **Command: <SPACE>\*C,<PIN>,mode,?<CR>**

Non-interactive calibration requires the C command to be used twice, i.e. two calibration pressures must be entered for a straight line fit. Proceed as follows:

#### **Command: <SPACE>\*C,<PIN>,1,?<CR>**

where:  $\leq$ PIN> is the PIN of the transducer and '1' is the first pressure value.

Apply pressure 1, when stable send:

#### **Command: <SPACE>C,<PIN>,1,<CR>**

**Note:** Sending \*C,PIN,1,?<CR> causes the current stored data for pressure 1 to be sent. Apply pressure 2, when stable send:

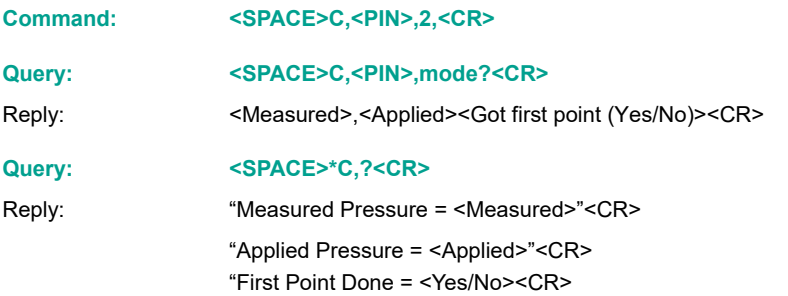

#### <span id="page-28-0"></span>**6.7.2 H - Change Slope**

This command changes the slope of the output function of the transducer.

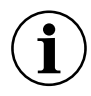

**INFORMATION Proceed with caution when using this command.**

**Do not use the H and S commands together.**

**Use one command and then assess the result before continuing.**

The relationship between the applied pressure and the output signal can be shown in graphic form:

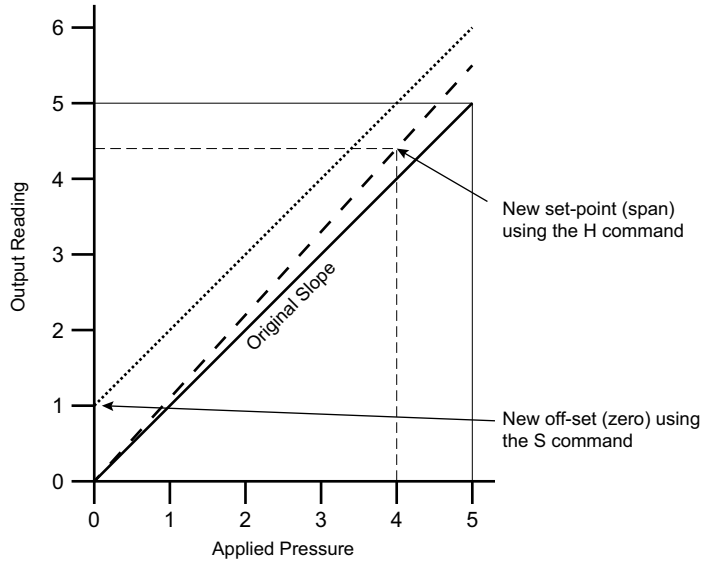

#### **Figure 8: Output to Applied Pressure Graph**

If S remains at 0 (the before value) and the H value is changed, the slope "pivots" around zero. If H remains the same (slope) and the S value is changed the whole slope goes higher or lower by the S value.

#### **Command: <SPACE>H,<PIN>,<Pressure><CR>**

where: <PIN> is the PIN of the transducer. <Pressure> is the new span pressure.

Reply: n/a

**Query: <SPACE>H,?<CR>**

Reply: <Slope>,<Set-point><CR>

**Query: <SPACE>\*H,?<CR>**

Reply: Slope = <Slope><CR>

Set At =<Set-point><Units><CR>

Where the slope is a gradient and set-point is the reading value entered for an applied pressure.

#### <span id="page-29-0"></span>**6.7.3 M - User Message**

This command sets a user defined message of 16 characters stored in non-volatile memory. Only ASCII characters 32 to 128 are stored, all others will be removed from the final string. ASCII 0 indicates the end of message and stores this in memory but does not transmit this character. The <CR> character is transmitted with the message but not stored in memory. Attempting to store the colon character causes an error '!022 Bad Message'.

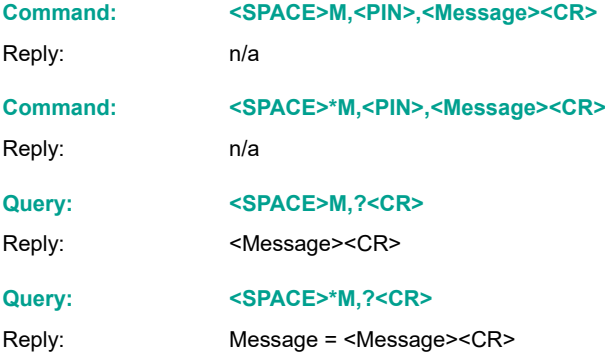

#### <span id="page-30-0"></span>**6.7.4 O - Communication Settings**

This command sets the communications for the transducer. The settings can be either interactive or non-interactive.

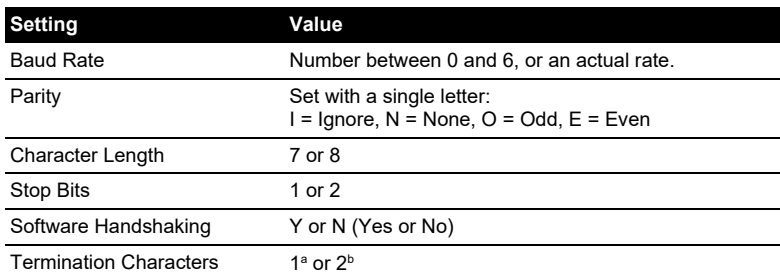

#### **Table 10: Communication Settings**

a. Transmitted lines must end in CR, received lines end in either CR or LF. b. Transmitted lines must end in CRLF, received lines end in CRCR or CRLF or LFLF or LFCR.

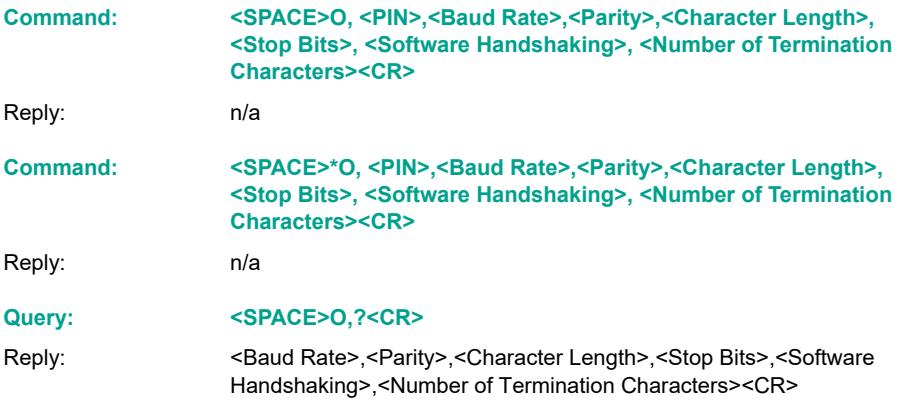

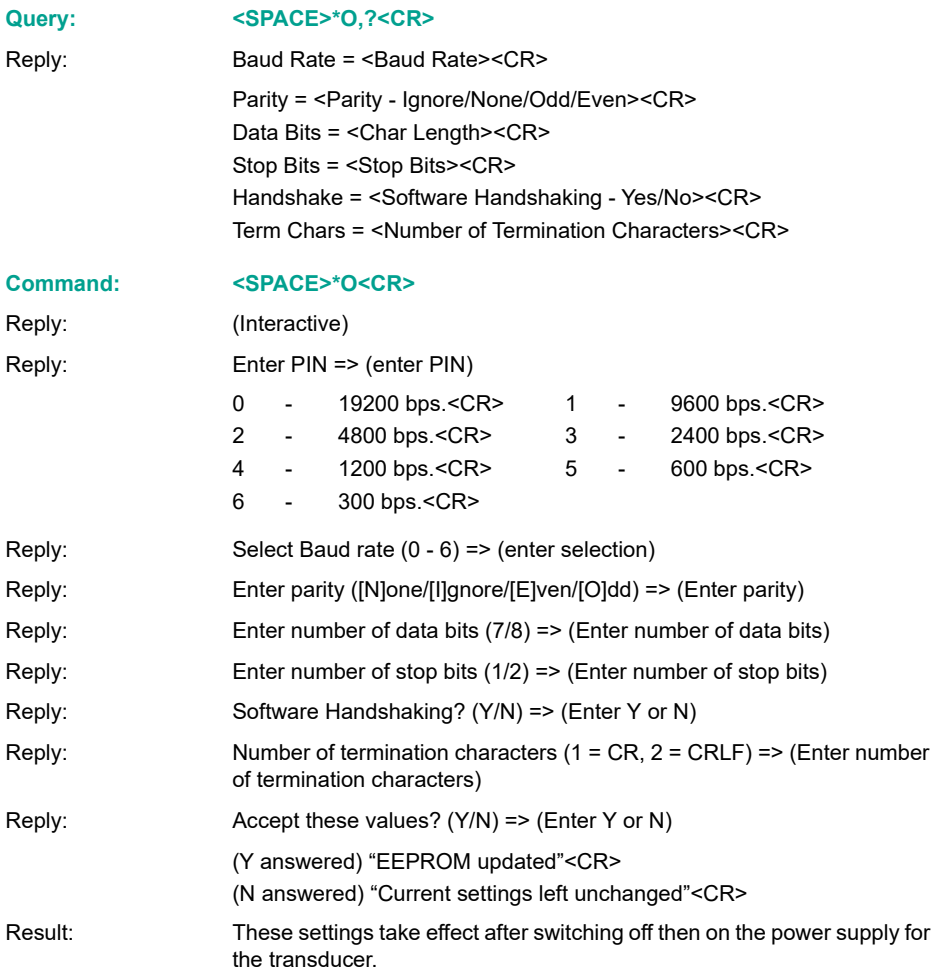

#### <span id="page-31-0"></span>**6.7.5 P - Change PIN**

This command sets the PIN of the transducer that must be used to access the PIN protected settings. To change this setting the current PIN must be used and can be integers between 0 and 999.

#### **Command: <SPACE>P, <Current PIN>,<New PIN><CR>**

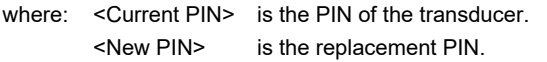

Reply: n/a

Result: The PIN of the transducer changes to new PIN.

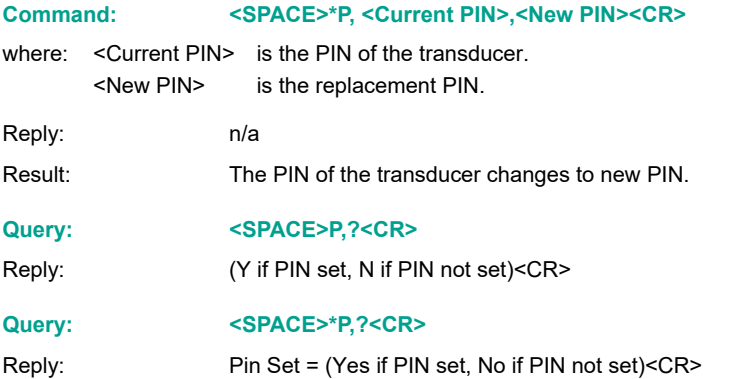

#### <span id="page-32-0"></span>**6.7.6 S - Set Offset**

This command adds an offset value to the output of the transducer. See Section [6.7.2 on page](#page-28-0) 21 for more details.

**INFORMATION Proceed with caution when using this command.**

**Do not use the H and S commands together.**

**Use one command and then assess the result before continuing.**

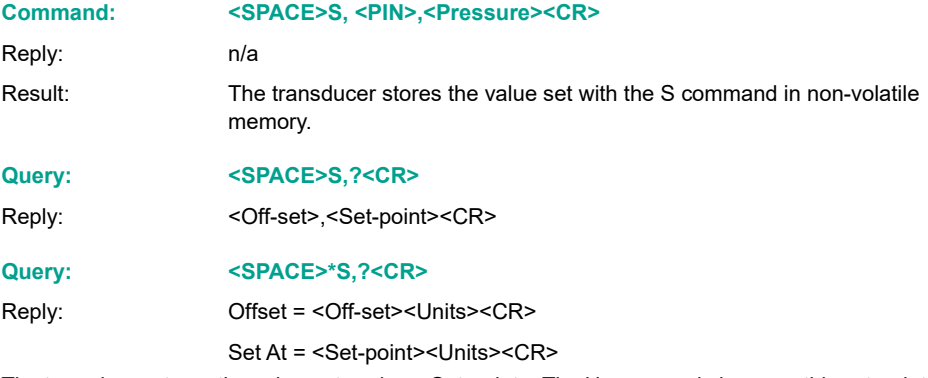

The transducer stores the value entered as <Set-point>. The H command also uses this set-point value. To remove the set-point send:

#### **Command: <SPACE>S,<PIN>,X<CR>**

Result: Clears the set-point value.

### <span id="page-32-1"></span>**6.8 Factory Commands - Query Only**

The following command codes can only be accessed using a factory PIN. These command codes can be queried by the user. The transducer sends the data/settings stored in non-volatile memory for the queried commands code.

#### <span id="page-32-2"></span>**6.8.1 E - Crystal Reference Frequency**

This direct mode only command queries the measured frequency of the crystal oscillator.

<span id="page-33-0"></span>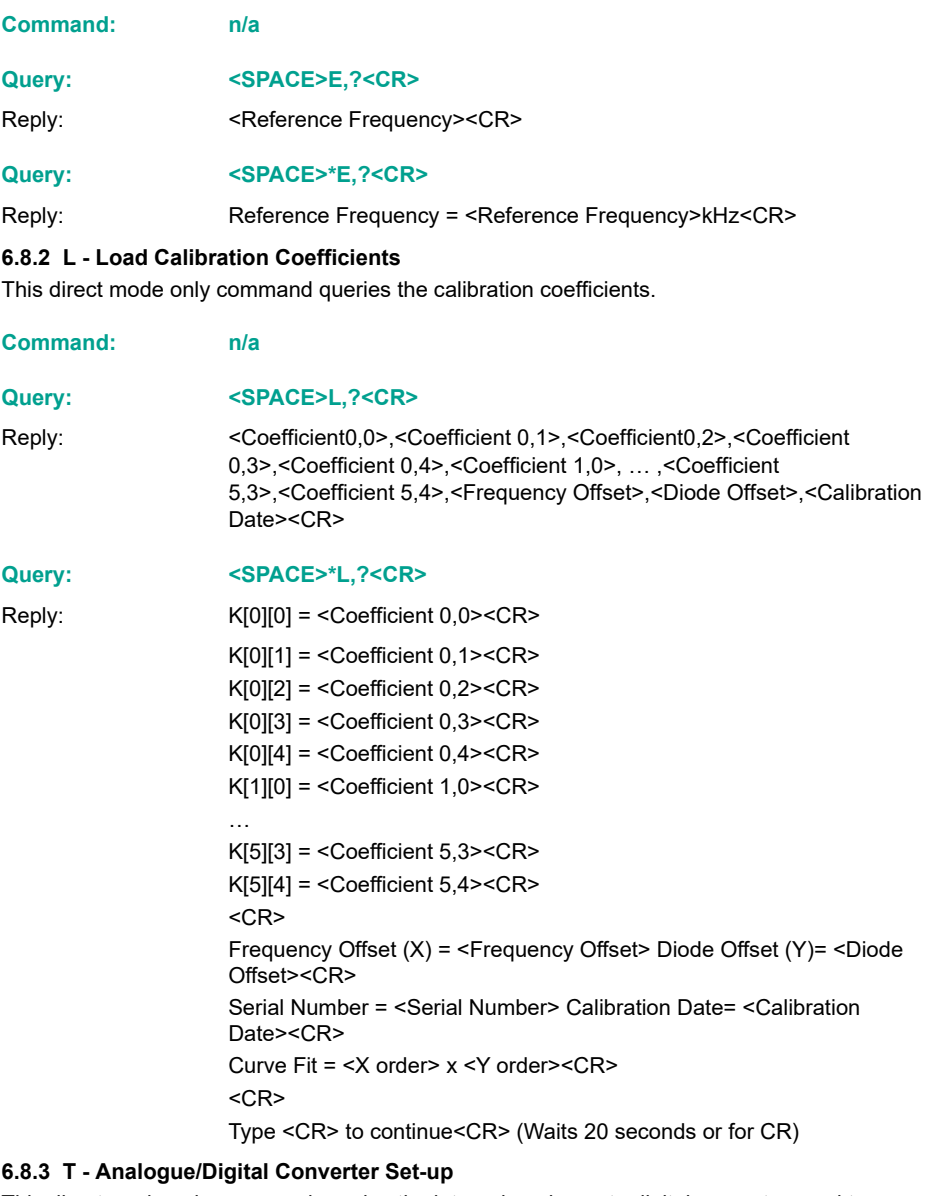

<span id="page-33-1"></span>This direct mode only command queries the internal analogue to digital converter used to measure the ambient temperature value.

**Command: n/a**

**Query: <SPACE>T,?<CR>**

#### Reply: <Diode Calibration><CR>

#### **Query: <SPACE>\*T,?<CR>**

Reply: Diode Cal = <Diode Calibration><CR>

#### <span id="page-34-0"></span>**6.8.4 V - Transducer Type and Settings**

This direct mode only command queries the transducer type, pressure range and serial number.

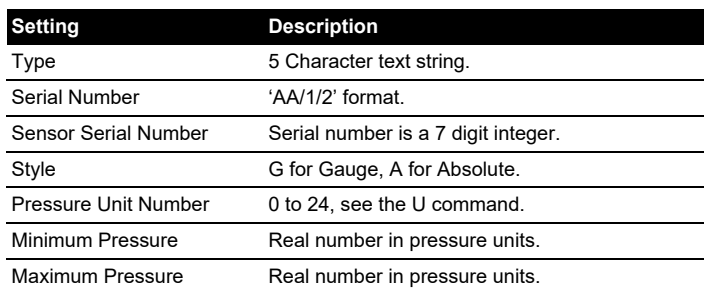

#### **Table 11: Transducer Settings**

#### **Command: n/a**

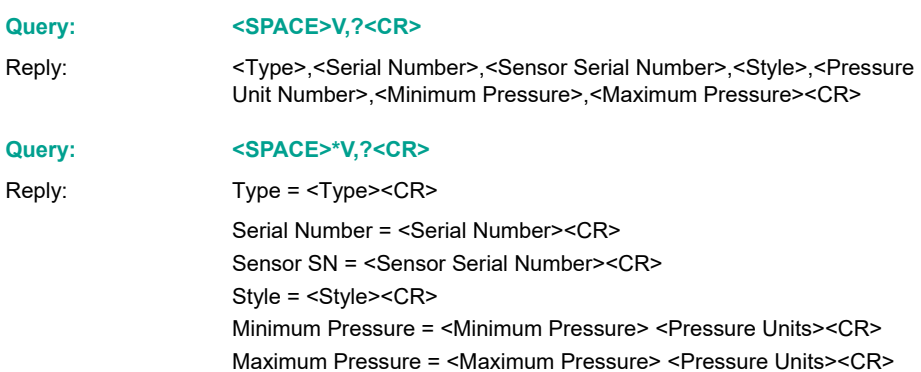

#### <span id="page-34-1"></span>**6.8.5 W - EEPROM Query**

This direct mode only command queries the entire contents of the non-volatile memory.

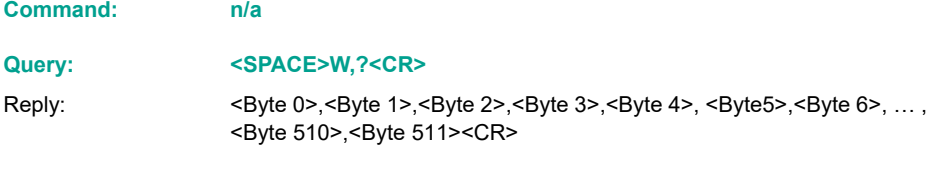

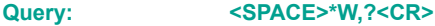

Reply: 000=> <Byte 0>,<Byte 1>, … ,<Byte 15><CR> 010=> <Byte 16>,<Byte 17>, … ,<Byte 31><CR> … 0F0=> <Byte 240>,<Byte 241>, … ,<Byte 255><CR>  $C$ R> Send <CR> to continue<CR> (Waits 20 seconds or for CR) 100=> <Byte 256>,<Byte 257>, ... ,<Byte 271><CR> ... 1F0=> <Byte 496>,<Byte 497>, … ,<Byte 511><CR> Send <CR> to continue<CR> (Waits 20 seconds or for CR)

### <span id="page-35-0"></span>**6.9 Error Messages**

Error messages are generated from the following sources:

#### <span id="page-35-1"></span>**6.9.1 Incorrect User Command**

In a command string, the transducer accepts correct commands and rejects incorrect commands. An incorrect command causes the transducer to send an error message related to the command.

The form of the error message:

Reply: ERROR nn

Where nn is a decimal number, detailed in Table A-[1 on page](#page-36-1) 29.

#### <span id="page-35-2"></span>**6.9.2 Transducer Fault**

A transducer fault sends an error message blocking the transmission of pressure data and sending the fault message in place of data.

An applied pressure, 5% of span out of the calibrated range, causes:

Reply:  $*$ Over Pressure\*

Reply:  $*$ Under Pressure\*

A damaged transducer or no frequency output from the transducer causes:

Reply: \*\*\*\* NO RPT \*\*\*\*

# <span id="page-36-0"></span>**Appendix A. Fault Finding**

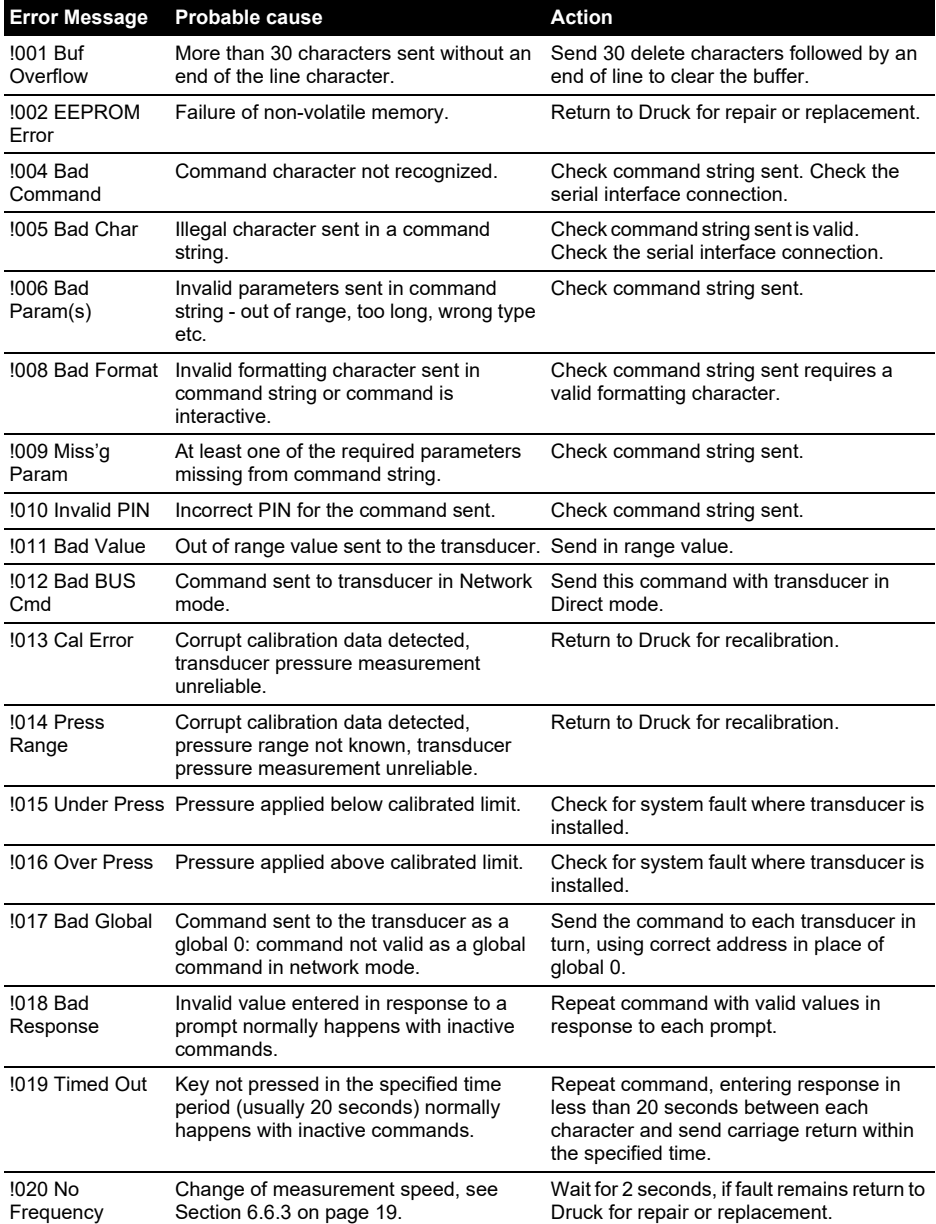

#### <span id="page-36-1"></span>**Table A-1: Fault Finding**

# Appendix A. Fault Finding

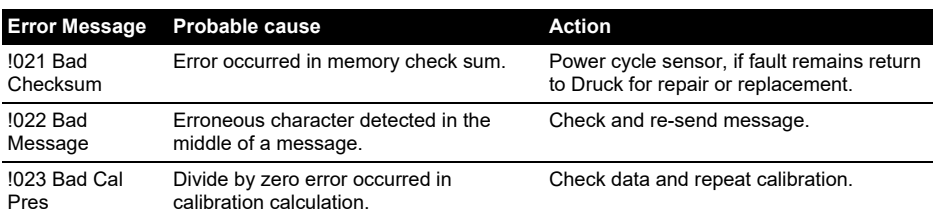

#### **Table A-1: Fault Finding**

# <span id="page-38-0"></span>**Appendix B. RPS EEPROM Format**

The EEPROM device in the RPS 8XXX Series is a Microchip 11LC040. The data sheet can be downloaded from the Microchip website:

#### <span id="page-38-1"></span>**<http://www.microchip.com>**

Only the first 511 bytes of memory are defined as follows:

#### **Table B-1: EEPROM Format**

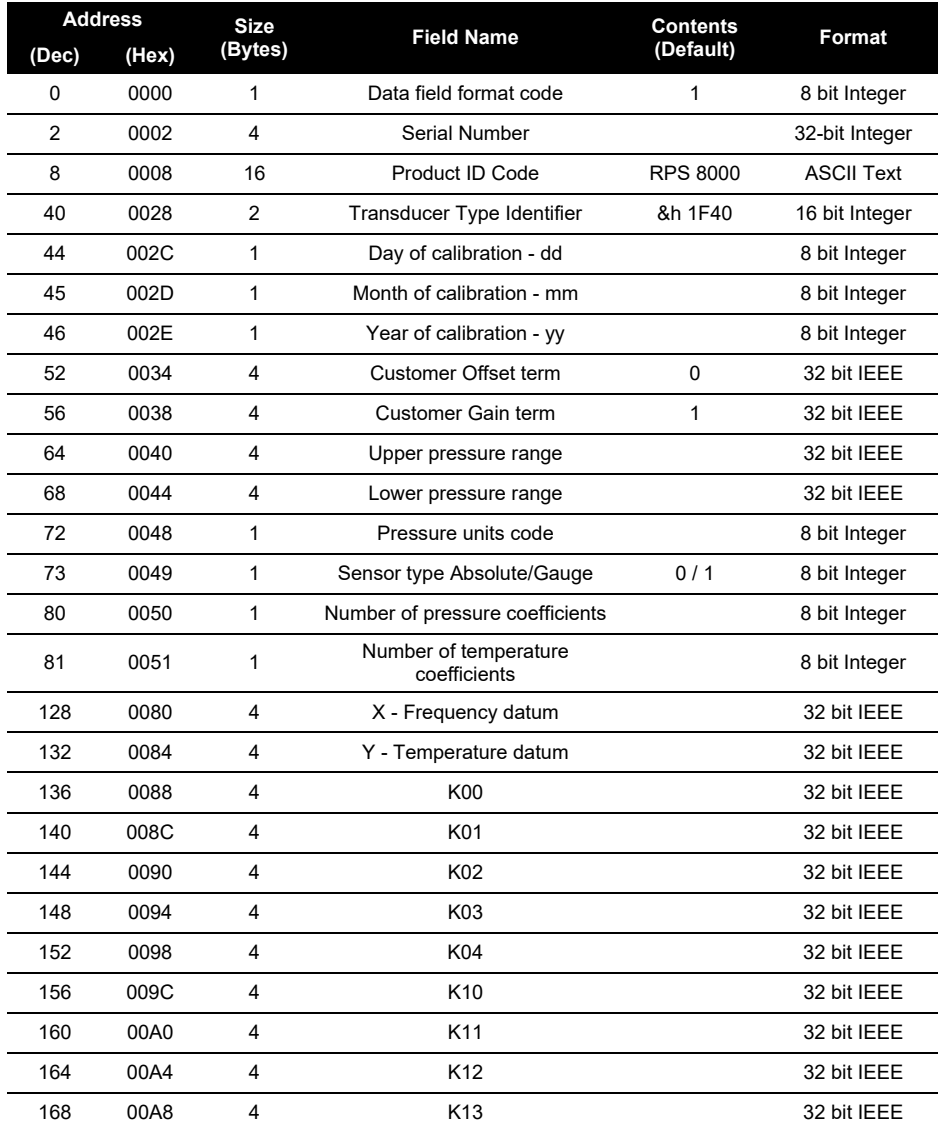

# Appendix B. RPS EEPROM Format

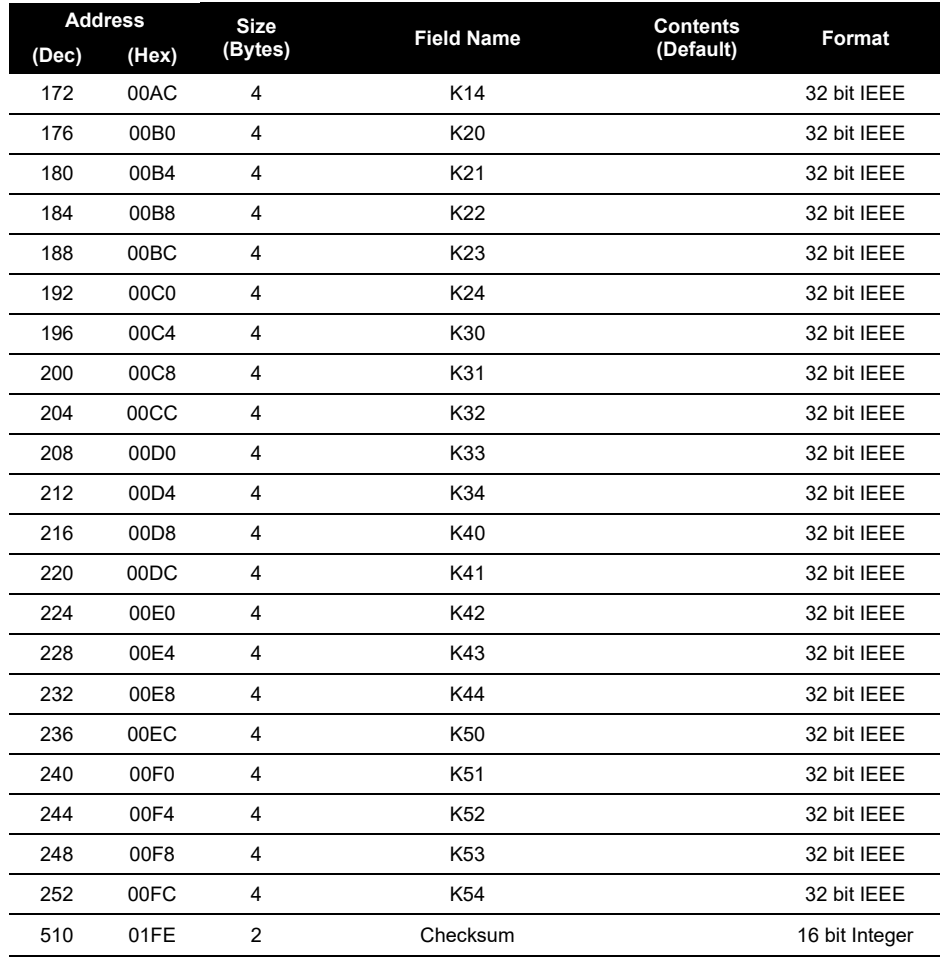

#### **Table B-1: EEPROM Format**

Where the entries are in the following number formats:

#### **Table B-2: Number Formats**

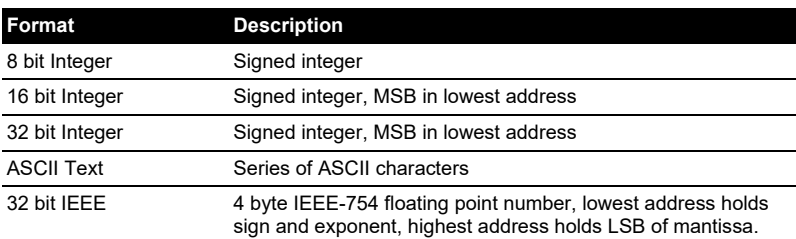

- a. All unused locations below 01FE Hex are filled with zero.
- b. All unused coefficients are populated with the value zero.
- c. The check sum is calculated so that addition of all locations between 0 and 01FF Hex will sum to 1234 Hex.

The list of available values for 0048 Hex, pressure unit code are shown in Table B-3.

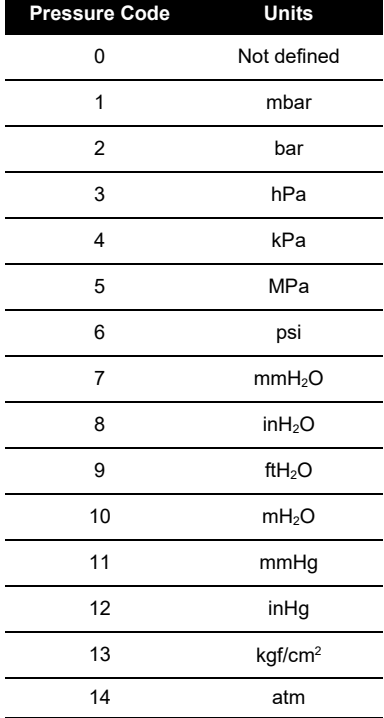

#### **Table B-3: Pressure Unit Codes**

# **Office Locations**

#### Headquarters **Australia Australia** China

**Leicester, UK**  $\frac{1}{6}$  +44 (0) 116 2317233 [gb.sensing.sales@bakerhughes.com](mailto:gb.sensing.sales@bakerhughes.com)

**Guangzhou** +86 173 1081 7703 [dehou.zhang@bakerhughes.com](mailto:dehou.zhang@bakerhughes.com)

#### Germany **India** India Italy

**Frankfurt**  $\frac{1}{2}$  +49 (0) 69-22222-973 [sensing.de.cc@bakerhughes.com](mailto:sensing.de.cc@bakerhughes.com)

**Tokyo**  $\frac{6}{5}$  +81 3 6890 4538 [gesitj@bakerhughes.com](mailto:gesitj@bakerhughes.com)

#### UAE USA

**Abu Dhabi** +971 528007351 [suhel.aboobacker@bakerhughes.com](mailto:suhel.aboobacker@bakerhughes.com)

# **Services and Support Locations**

#### Tech Support **Brazil** Brazil **Brazil** China

**Global** [drucktechsupport@bakerhughes.com](mailto:drucktechsupport@bakerhughes.com)

#### France India Japan

**Toulouse** +33 562 888 250 [sensing.FR.cc@bakerhughes.com](mailto:sensing.FR.cc@bakerhughes.com)

**Abu Dhabi** \$ +971 2 4079381 [gulfservices@bakerhughes.com](mailto:gulfservices@bakerhughes.com)

**North Sydney**  $\frac{1}{2}$  1300 171 502 [custcare.au@bakerhughes.com](mailto:custcare.au@bakerhughes.com)

**Shanghai** +86 135 6492 6586 [hensen.zhang@bakerhughes.com](mailto:hensen.zhang@bakerhughes.com)

**Bangalore** Lunguiore<br> $\frac{6}{3} + 91986024426$ [aneesh.madhav@bakerhughes.com](mailto:aneesh.madhav@bakerhughes.com)

#### Japan Netherlands Russia

**Hoevelaken**  $$+31334678950$ [nl.sensing.sales@bakerhughes.com](mailto:nl.sensing.sales@bakerhughes.com)

**Boston** 8. 1 800 833 0138 [custcareboston@bakerhughes.com](mailto:custcareboston@bakerhughes.com)

**Campinas** +55 19 2104 6924, +55 19 97169 1190 [cc.sensing.brasil@bakerhughes.com](mailto:cc.sensing.brasil@bakerhughes.com)

**Pune**  $\frac{1}{2}$  +91-2135-620421~425 [mcindia.inhouseservice@bakerhughes.com](mailto:mcindia.inhouseservice@bakerhughes.com)

**Leicester**  $\frac{1}{2}$  +44 (0) 116 2317107 [sensing.grobycc@bakerhughes.com](mailto:sensing.grobycc@bakerhughes.com)

**Beijing**  $\frac{25}{186}$  180 1929 3751 [fan.kai@bakerhughes.com](mailto:fan.kai@bakerhughes.com)

#### China China France

**Toulouse** +33 562 888 250 [sensing.FR.cc@bakerhughes.com](mailto:sensing.FR.cc@bakerhughes.com)

**Milan**  $\frac{11}{2}$  + 39 02 36 04 28 42 [csd.italia@bakerhughes.com](mailto:csd.italia@bakerhughes.com)

**Moscow**  $-79153161487$ [aleksey.khamov@bakerhughes.com](mailto:aleksey.khamov@bakerhughes.com)

**Changzhou**  $\frac{21.18}{2}$  +86 400 818 1099 [service.mcchina@bakerhughes.com](mailto:service.mcchina@bakerhughes.com)

**Tokyo** +81 3 6894 1838 [service.druck.jp@bakerhughes.com](mailto:service.druck.jp@bakerhughes.com)

#### UAE UK USA

**Billerica**  $\frac{6}{5}$  +1 (281) 542-3650 [namservice@bakerhughes.com](mailto:namservice@bakerhughes.com)

Copyright 2010 Baker Hughes Company. This material contains one or more registered trademarks of Baker Hughes Company and its subsidiaries in one or more countries. All third-party product and company names are trademarks of their respective holders.